## 財務分析ツールのマニュアル

Ⅰ.シートの構成

シートは3つのパートで構成されています。 ①入力シート&期間 ・・・ 黄色と緑色のセルに数値を入力<br>②財務分析 ・・・ ①を入力すれげ白動的に計算・・ ②財務分析 ・・・ ①を入力すれば自動的に計算・作成 ③CF分析 ··· ①を入力すれば自動的に計算・作成

Ⅱ.本テキストの該当箇所

第3章 1.比率分析 第3章 2.損益分岐点分析 第3章 4.趨勢分析 第4章 1. キャッシュ・フロー分析

Ⅲ.シート入力時の注意点 ・入力箇所以外は保護をかけています。

・入力シート(貸借対照表)は、貸借を一致させてください。

・黄色セルは必ず数値入力(なければ0)→未入力、誤入力が分析結果に大きく影響します。

・緑色セルは数値が分かる場合のみ入力 (緑セル未入力による影響) 減価償却費 CF分析に影響あり 受取利息・配当金 事業利益率、インカバに影響あり 売却損益 CF分析に影響あり 支払利息 インカバに影響あり

・入力シート(損益分岐点分析)は、売上原価・販売費・一般管理費の全ての勘定を固定 費と変動費に分解してください(漏れのないように)

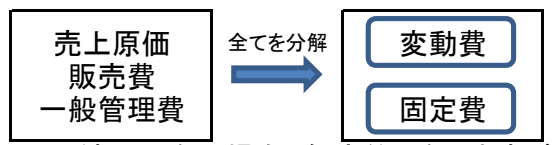

※よくわからない場合、保守的になりますが固定費にしてください。

Ⅳ.ご利用にあたっての注意事項

当ツールは「事例とドリルで学ぶ 企業総合分析」の理解促進のためにのみご利用ください。 当ツールの分析結果に基づいて被ったいかなる損害についても、当方は一切の責任を負 いかねますのでご了承ください。